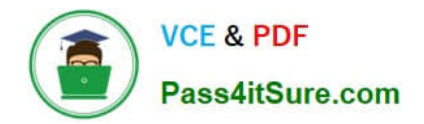

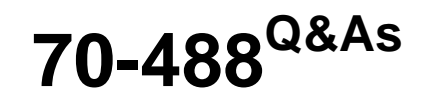

Developing Microsoft SharePoint Server 2013 Core Solutions

# **Pass Microsoft 70-488 Exam with 100% Guarantee**

Free Download Real Questions & Answers **PDF** and **VCE** file from:

**https://www.pass4itsure.com/70-488.html**

100% Passing Guarantee 100% Money Back Assurance

Following Questions and Answers are all new published by Microsoft Official Exam Center

**C** Instant Download After Purchase

- **83 100% Money Back Guarantee**
- 365 Days Free Update
- 800,000+ Satisfied Customers  $603$

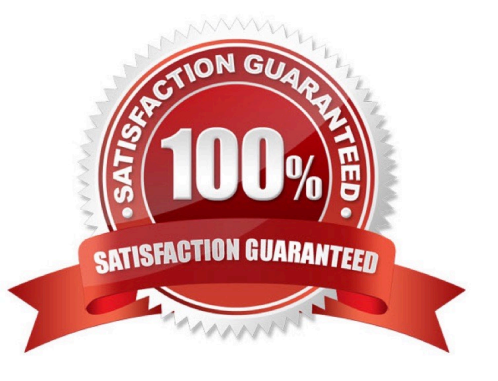

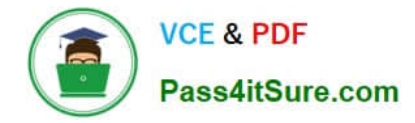

# **QUESTION 1**

# HOTSPOT

You need to design the FranchiseMonitor app to meet the requirements.

What should you do? (To answer, select the appropriate option from each drop-down list in the answer area.)

Hot Area:

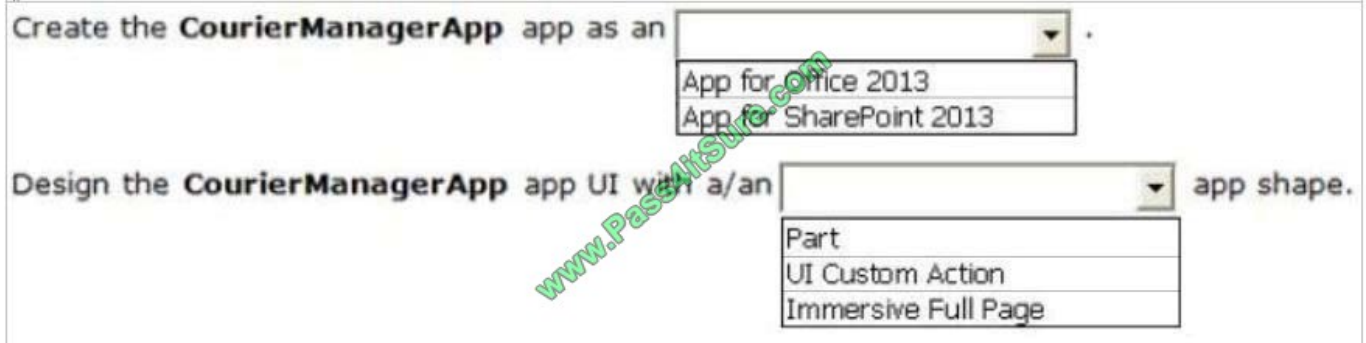

# Correct Answer:

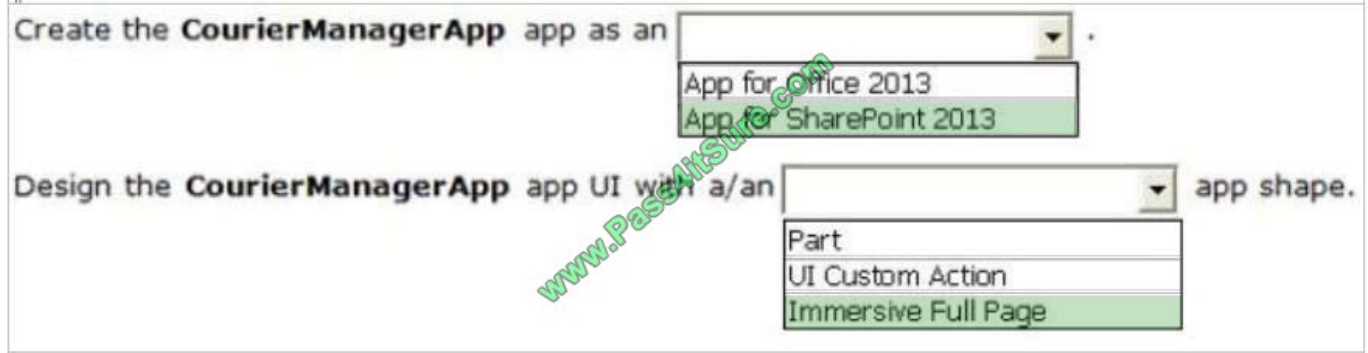

# Box 1: App for SharePoint 2013

Scenario:

The FranchiseMonitor app must allow a Franchise employee to upload Appointments.csv to a SharePoint document library in each Franchisee site collection, and send Appointments.csv to the CloudManager app.

The FranchiseMonitor app must be able to create lists within SharePoint to store records of the CSV files so that they may be sent to the CloudManager app.

Box 2: Immersive Full Page

Scenario: The FranchiseMonitor app must display the courier\\'s location on the bicycle courier\\'s microfeed on the SharePoint farm if the courier has remained stationary for more than three minutes.

\* Immersive (or full-page app): This shape provides a fully immersive experience by using the entire page. While this gives you complete control over the app experience, it is important to make sure that your app properly links back to the SharePoint site, so the user experience feels integrated and not lost. To make this simple, we provide a chrome control

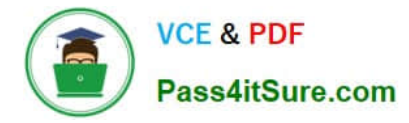

that not only lets your app automatically point a user back to their SharePoint environment, but it also provides your app with the current SharePoint cascading style sheet (CSS). So when SharePoint changes its CSS, say, through a theming change, your app will change its look and feel as well.

Reference: Deciding between apps for SharePoint and SharePoint solutions

# **QUESTION 2**

You have an app named TaskManagerApp that is published at http://sharepoint.contoso.com/apps.

You need to remove the app and ensure that users will no longer be able to use the app.

Which Windows PowerShell cmdlets should you run?

- А. \$instance = Get-SPAppInstance Web http://sharepoint.contoso.com/apps | where {\$\_.Title -eq 'TaskManagerApp'} **Uninstall-SPAppInstance -Identity \$instance**
- Sinstance = Get-SPWebApplication<br>http://sharepoint.contoso.com/apps<br>Uninstall-SPAppInstance -Identity \$instance<br>\$instance = Get-SPAppInstance В.
- C. -Web http://sharepoint.contoso.com/apps | where {\$\_.Title -eq 'TaskManagerApp'} Disable-SPFeature -Identity Sinstance -URL http://sharepoint.contoso.com/apps
- $D.$  \$instance = Get-SPWebApplication http://sharepoint.contoso.com/apps **Remove-SPServiceApplication \$instance**

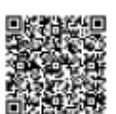

A. B. C. D.

Correct Answer: A

Answer: A

\* Get-SPAppInstance Use the Get-AppInstance cmdlet to get a collection of app instances that are installed on an SPWeb object. \*Uninstall-SPAppInstance Use the Uninstall-SPAppInstance cmdlet to uninstall an instance of an app. This cmdlet is required to be run before a migration process. -------------EXAMPLE-------------\$instance = Get-SPAppInstance -AppInstanceId \$instance.Id Uninstall-SPAppInstance -Identity \$spapp This example uninstalls an instance of an app.

Incorrect:

Not B, not D: get-SPWebApplication

The Get-SPWebApplication cmdlet returns all Web applications that match the scope given by the Identity parameter. The Identity can be the name of the name, URL, or GUID of the Web application. If no Identity is specified, all Web

applications are returned.

EXAMPLE 1---------------------\$w = Get-SPWebApplication http://sitename

This example gets the Web application for http://sitename and stores it in a variable.

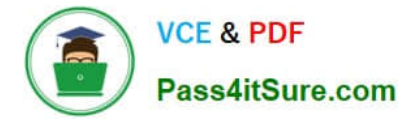

#### Not C: Disable-SPFeature

The Disable-SPFeature cmdlet disables a SharePoint Feature at the given scope.

Reference: Uninstall-SPAppInstance

# **QUESTION 3**

#### HOTSPOT

A company\\'s IT department implements a Help Desk Ticketing system that involves workflow development by using SharePoint Designer and InfoPath. The Help Desk Ticket workflow involves multiple steps and tasks that have serial

approvals of multiple users and groups with custom task email messages.

The Approver accidently rejects a workflow step, and the workflow has stopped. The Approver then corrects the step.

You need to continue the workflow to reflect the updated approval.

Which activity should you use? (To answer, select the appropriate action from the list of actions in the answer area.)

# Hot Area:

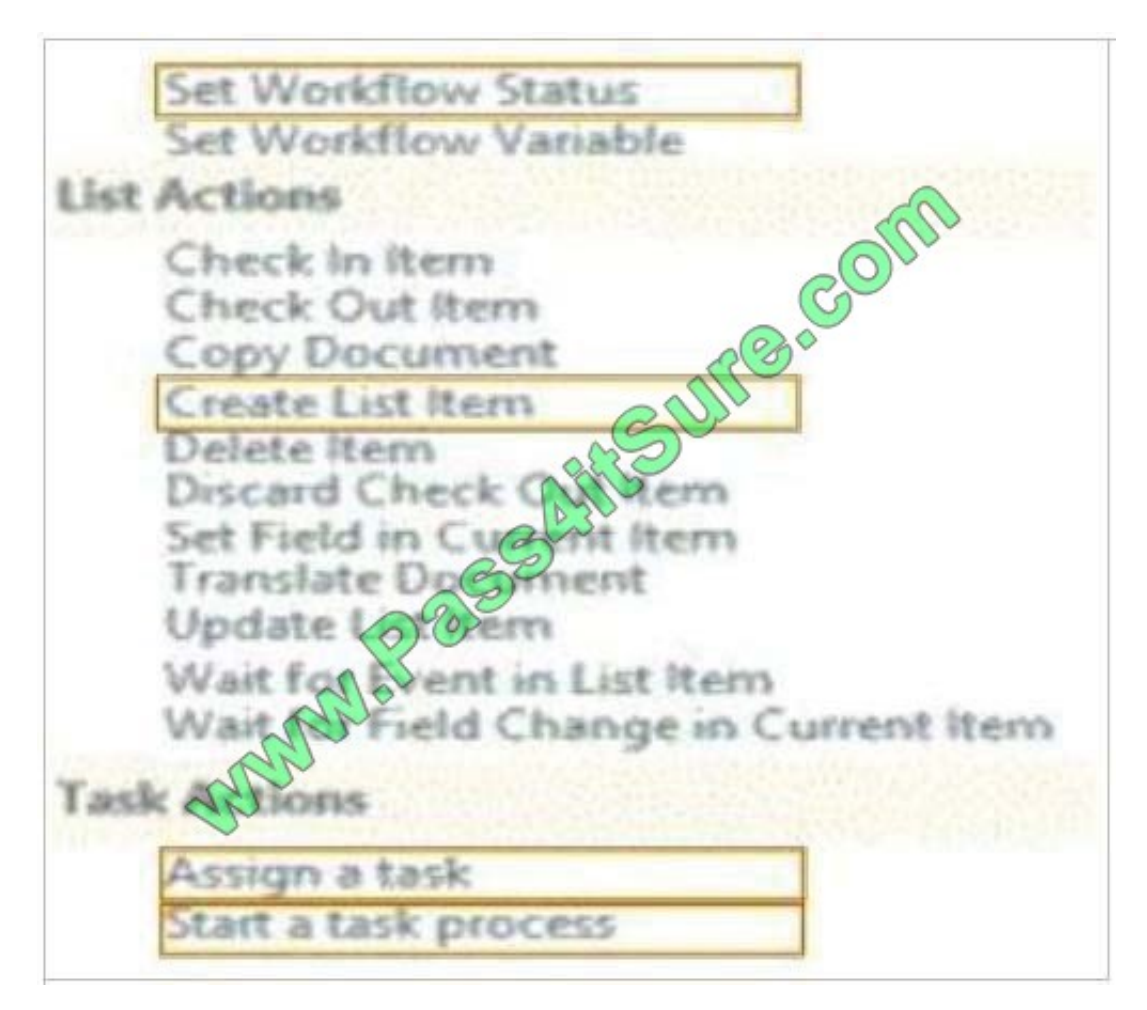

Correct Answer:

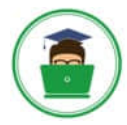

**VCE & PDF** Pass4itSure.com

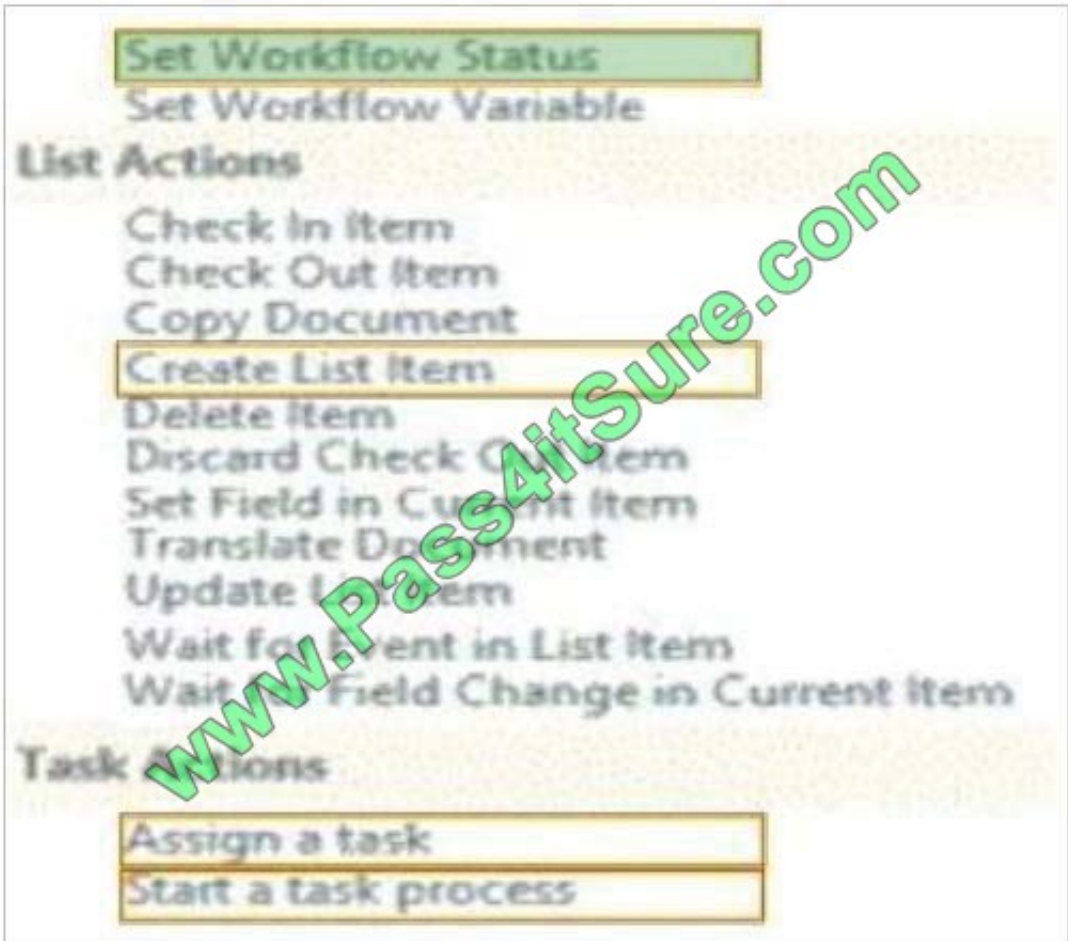

# \* Set Workflow Status

There is an action to Set Workflow Status under Core Actions, in both SharePoint 2013 Workflow platform and SharePoint 2010 Workflow platform.

Reference: How to set Approval Status to approve\reject after approve\reject the request in SharePoint Online 2013 Designer Workflow?

# **QUESTION 4**

Adventure Works uses a SharePoint publishing site for an external website at www.adventureworks.com. The user interface is implemented by using HTML5, CSS 3, and JavaScript.

You need to ensure that the site designers have an efficient way to create and modify the JavaScript files.

What should you do?

A. Set up a mapped network drive in Design Manager. Open the mapped drive and create a folder. Modify the JavaScript files by using Microsoft Notepad.

B. Open the site in SharePoint Designer. From Master Pages select the JavaScript files to modify them.

C. Open the site in SharePoint Designer. From All Files, double-click the \_private folder and then select the JavaScript folder. Create a folder. Modify the JavaScript files by using Microsoft Notepad.

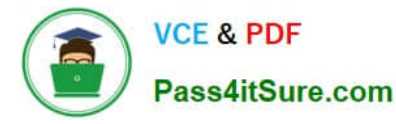

D. Open the site in SharePoint Designer. From Master Pages, download the JavaScript files, modify them by using Microsoft Notepad, and then upload them after the changes.

Correct Answer: B

Publish and apply design Most assets used by your design, such as images, HTML, CSS, and JavaScript files, will reside in the Master Page Gallery. The Master Page Gallery is a SharePoint document library that by default has versioning turned on, which creates major and minor (draft) versions each time you edit a file.

Reference: Master pages, the Master Page Gallery, and page layouts in SharePoint 2013 https://msdn.microsoft.com/EN-US/library/office/dn205271.aspx

# **QUESTION 5**

Adventure Works uses a SharePoint publishing site to host their public-facing website at http://www.adventureworks.com. The website gives external users the ability to register and sign in to the site to buy Adventure Works products.

You notice that publicly registered users see the SharePoint ribbon.

You need to ensure that the SharePoint ribbon is available only to content authors and administrators.

#### What should you do?

- A. In the SharePoint project, add an Empty Element and then use the <HideCustomAction> tag to hide the ribbon.
- B. Open the current site master page in SharePoint Designer, place the SharePoint: SPSecurityTrimmedControl control around the div tag with the s4-ribbonrow ID. Set the PermissionsString to ManageSubWeb.
- C. In the SharePoint project, create a User Control and add the following code segment to hide the ribbon:

around the div tag with the s4-ribbonrow ID. Set the PermissionsString to AddAndCustomlzePages.

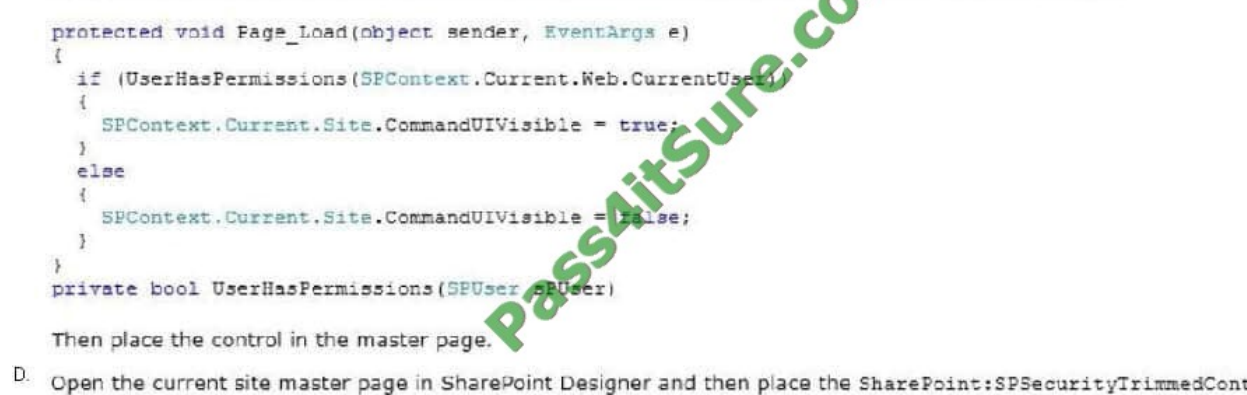

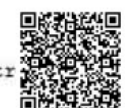

# A. B. C. D.

# Correct Answer: D

If you designed a custom master page for your SharePoint 2010 and the ribbon is in your way, SharePoint has a built-in control that lets you hide it from anonymous users in few easy steps. Open and check-out your master page, find where

your ribbon control starts or look for . Place this control below

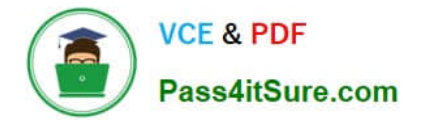

To Read the Whole Q&As, please purchase the Complete Version from Our website.

# **Try our product !**

100% Guaranteed Success 100% Money Back Guarantee 365 Days Free Update Instant Download After Purchase 24x7 Customer Support Average 99.9% Success Rate More than 800,000 Satisfied Customers Worldwide Multi-Platform capabilities - Windows, Mac, Android, iPhone, iPod, iPad, Kindle

We provide exam PDF and VCE of Cisco, Microsoft, IBM, CompTIA, Oracle and other IT Certifications. You can view Vendor list of All Certification Exams offered:

# https://www.pass4itsure.com/allproducts

# **Need Help**

Please provide as much detail as possible so we can best assist you. To update a previously submitted ticket:

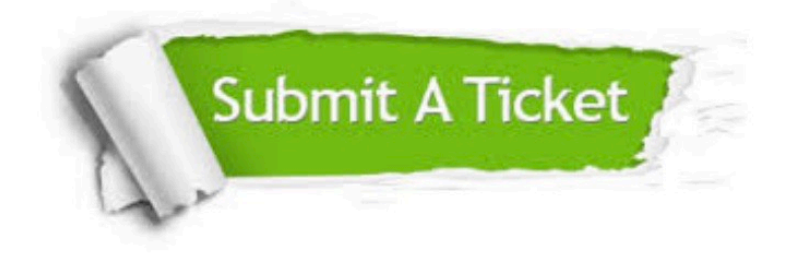

#### **One Year Free Update**

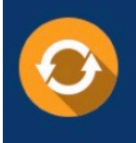

Free update is available within One fear after your purchase. After One Year, you will get 50% discounts for updating. And we are proud to .<br>poast a 24/7 efficient Customer Support system via Email

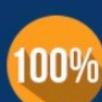

**Money Back Guarantee** 

To ensure that you are spending on quality products, we provide 100% money back guarantee for 30 days from the date of purchase

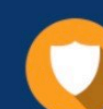

#### **Security & Privacy**

We respect customer privacy. We use McAfee's security service to provide you with utmost security for vour personal information & peace of mind.

Any charges made through this site will appear as Global Simulators Limited. All trademarks are the property of their respective owners. Copyright © pass4itsure, All Rights Reserved.